**WPKG in 20 Minutes**

**Third Party Updates for Sysadmins**

#### Paul Nijjar

<span id="page-0-0"></span>Waterloo-Wellington Information Technology Professionals

#### February 23, 2015

K ロ ▶ K (日 ) | K (日 ) | K [日 ) | X [日 ) | K [日 ) | K [日 ) | | 日 | 日 | | ① Q (0

## The Inspiration

K ロ ▶ K @ ▶ K 할 ▶ K 할 ▶ - 할 → 9 Q @

### **What is WPKG?**

#### A lightweight infrastructure to install profiles of packages on hosts.

#### **Goals**

- $\blacksquare$  Keep third party software up to date without end user intervention.
- Make updates easy and quick.
- Stay legal.
- Be flexible: staff, labs, Computer Recycling.

### **What you need**

- A (read-only) Windows share
- A repository of software ("warez")

- profiles.xml, hosts.xml
- <span id="page-4-0"></span>**Associated XML package files**

## **Specifying Packages**

You need to specify:

- $\blacksquare$  The package ID
- **A** version string
- $\blacksquare$  How to identify whether the package is installed
- <span id="page-5-0"></span>**How to silently**

install/upgrade/remove [t](#page-4-0)[h](#page-6-0)[e](#page-4-0)[p](#page-6-0)[a](#page-0-0)[c](#page-18-0)[ka](#page-0-0)[g](#page-18-0)[e](#page-0-0)

 $\Omega$ 

## **WPKG: Powerful and Insecure**

- No host checking!
- No package integrity checking!
- <span id="page-6-0"></span>**Number** Windows share is visible to the world!

**KOD KAD KED KED E VOOR** 

### **Other Thoughts**

**I** Implement host checking with SSH. WPKG is a bad idea for one-off installs (eg Computer Recycling)

#### **Resources**

<http://wpkg.org> (lots of recipes!) <http://nirsoft.net> <http://ninite.com>

[https://www.autoitscript.com/](https://www.autoitscript.com/site/autoit/) [site/autoit/](https://www.autoitscript.com/site/autoit/)

**KOD KAP KED KED E MAG** 

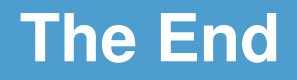

## Comments? Questions?

**KOD KAP KED KED E MAG** 

### **Not actually The End**

# Tips and Tricks

KEL KARIK KELKEL KARK

## **Calling WPKG**

For lab machines: scheduled task once a week.

For installer: during install.

For staff machines: Run shutdown task via Group Policy (and adjust timeouts accordingly)

### **Troubleshooting**

Install strings:

#### HKLM\SOFTWARE\Microsoft\ Windows\CurrentVersion\ Uninstall

#### **More Troubleshooting**

Install state:

c:\windows\system32\wpkg.xml

Verbose logs:

%TEMP%\wpkg-<hostname>.log

### **Delete Programs Easily**

#### wmic product where "name like 'Java%%'" call uninstall /nointeractive

### **Registry edits**

#### regedit /s "%SOFTWARE%\WSUSServer\ set-wsus-server.reg"

This turns WPKG into (some of) Group Policy!

#### **Links and Icons**

nircmd.exe shortcut "%PROGDIR%\Microsoft Games\ Minesweeper\Minesweeper.exe" "%destdir%" "Minesweeper"

nircmd.exe execmd del "%PUBLIC%\Desktop\Sage 50.lnk"

**KOD KAD KED KED E VOOR** 

#### **No silent installer?**

#### Write an AutoIT script.

K ロ ▶ K @ ▶ K 할 ▶ K 할 ▶ | 할 | © 9 Q @

KOKK@KKEKKEK E 1990